# RAY TRACER

Winter 2013 Help Slides

## OUTLINE

- What do you have to do for this project?
- Ray Class
- Isect Class
- Requirements
- Tricks
- Artifact Requirement
- Bells and Whistles

#### WELCOME TO THE RAYTRACER PROJECT

- You have to implement:
  - Shading (has multiple parts)
  - Reflection and Refraction
  - Sphere Intersection
  - The ability to intersect triangles
    - Complex objects consist of a 3D mesh made up of many triangles

### **RAY CLASS**

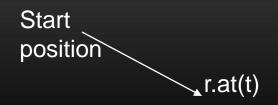

- A 3D ray is a fundamental component of a raytracer.
- ray r (start position, direction, RayType)
  - enum RayType{VISIBILITY, REFLECTION, REFRACTION, SHADOW};
  - example: ray r(foo, bar, ray::SHADOW);
- r.at(t), returns the position end point of the ray r
  - t: the distance from the start position

### **VEC.H, MAT.H: MATH FUNCTIONS**

- vec.h gives useful tools for 2D, 3D, and 4D vectors:
  - Easy Vector Construction
    - eg. Vec3d x = Vec3d(0,0,0);
  - Basic operators are overrided
    - +,-,arithmetic, Vec3d v3 = v1 + v2
    - \*, multiply by constant, Vec3d v3 = 2\*v1;
    - \*, dotproduct, eg. double dot = v1 \* v2;
    - ^, crossproduct, eg. Vec3d cross = v1 ^ v2;
  - Other useful functionality, read vec.h for complete details
    - normalize(), length(), iszero()

#### **ISECT CLASS**

- An isect represents the location where a ray intersects an object.
- Important member variables:

```
const SceneObject *obj; // the object that was intersected.

double t; // the distance along the ray where it occurred.

Vec3d N; // the normal to the surface where it occurred

Vec2d uvCoordinates; // texture coordinates on the surface. [1.0,1.0]

Material *material; // non-NULL if exists a unique material for this intersect.

const Material &getMaterial() const; // return the material to use
```

#### REQUIREMENT: SPHERE INTERSECTION

- Fill in Sphere::intersectLocal in SceneObjects\Sphere.cpp:
- Return true if ray r intersects the canonical sphere (sphere centered at the origin with radius 1.0) in positive time.
- Set the values of isect i:
  - i.obj = this
  - i.setT(time of intersection)
  - i.setN(normal at intersection).

#### REQUIREMENT: TRIANGLE INTERSECTION

- Fill in TrimeshFace::intersectLocal in SceneObjects\trimesh.cpp:
- Intersect r with the triangle abc:

```
Vec3d &a = parent->vertices[ ids [0] ];
```

```
Vec3d &b = parent->vertices[ ids [1] ];
```

```
Vec3d &c = parent->vertices[ ids [2] ];
```

- return true if ray r intersects the triangle.
- More Help? See page linked to on project website
  - https://www.cs.washington.edu/education/courses/csep557/ handouts/triangle\_intersection.pdf

# REQUIREMENT: BLINN-PHONG SPECULAR-REFLECTION MODEL

- Fill in Material::shade in material.cpp:
- Refer to the RayTracing lecture:
  - https://www.cs.washington.edu/education/courses/csep557/handouts/R ayTracing.pdf
- To sum over the light sources, use an iterator as described in the comments of the code.
- Need to implement Phong normal interpolation

#### REQUIREMENT: MULTIPLE LIGHT SOURCES

- Fill in PointLight::distanceAttenuation in light.cpp (DirectionalLight::distanceAttenuation is done for you).
- Use the alternative described in the ray-tracing lecture where

a = constantTerm

b = linearTerm

c = quadraticTerm

These terms are defined in light.h.

#### REQUIREMENT: SHADOW ATTENUATION

- Fill in DirectionalLight::shadowAttenuation and PointLight::shadowAttenuation in light.cpp.
- The ray-tracing lecture shows you where to insert this factor into the Blinn-Phong equation (A shadow for each light).
- Rather than simply setting the attenuation to 0 if an object blocks the light, accumulate the product of k\_t's for objects which block the light (use the prod function from the vec.h).
- Extra Credit: Better shadow handling (caustics, global illumination, etc.)

### REQUIREMENT: REFLECTION

 Modify RayTracer::traceRay in RayTracer.cpp to implement recursive ray tracing which takes into account reflected rays.

See lecture notes.

### REQUIREMENT: REFRACTION

- Modify RayTracer::traceRay in RayTracer.cpp
  - create refracted rays.
- Remember Snell's law, be careful about total internal refraction and the normal direction when the ray is exiting a material into air
- You can test with simple/cube\_transparent.ray
- Unlike reflection, this routine has several cases to consider:
  - an incoming ray
  - an outgoing ray
  - totally internally refracted ray.

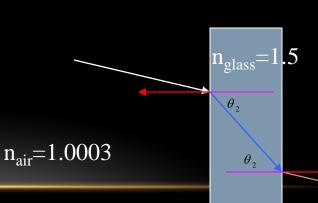

#### **TIPS**

- Use the sign of the dot product r.getDirection() with i.N to determine whether you're entering or exiting an object
- Use **RAY\_EPSILON** (which is defined as 0.00001) to account for computer precision error when checking for intersections

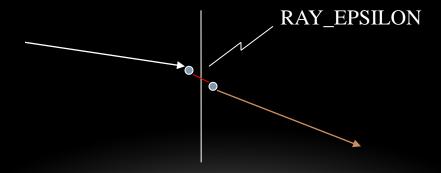

#### THE DEBUGGER TOOL

- shipped with the skeleton code
- http://www.cs.washington.edu/education/courses/csep557/13wi/project s/trace/extra/debug.html

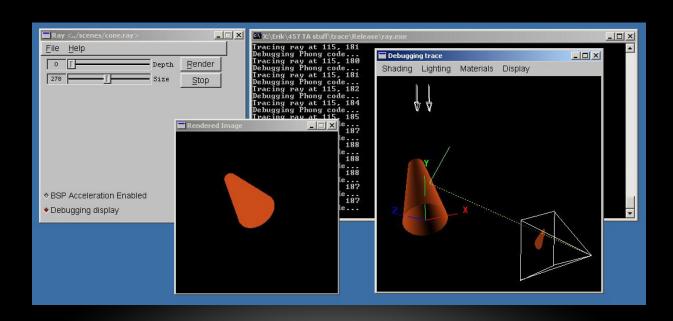

### **ARTIFACT REQUIREMENT**

- Draw a pretty picture!
- One JPEG/PNG image traced with your Ray Tracer submitted for voting.
- Has to be a (somewhat) original scene
- For each image submitted for voting, a short .txt description of the scene or special features.
- Examples of each bell/whistle implemented with an accompanying readme.txt specifying which image demonstrates which feature (and where/how).

# RAY TRACING YOUR SURFACE OF REVOLUTION

- Render your surface of revolution to earn one easy extra point
- Using this code snippet to write triangle mesh into a file
  - http://www.cs.washington.edu/education/courses/csep557/13
     wi/projects/trace/code/write\_revolution\_rayfile.c
- Using this .ray file as a template
  - http://www.cs.washington.edu/education/courses/csep557/13 wi/projects/trace/code/revolution.ray
  - It contains default lighting of modeler
  - Replace polymesh{} part with your own surface of revolution
- Render your new .ray file in tracer

# SAMPLE RESULTS

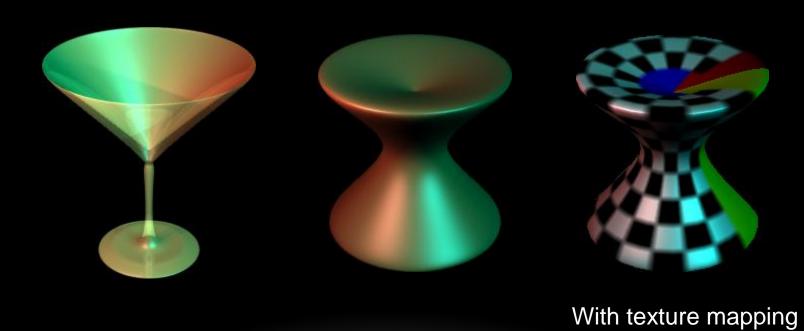

#### **BELLS AND WHISTLES**

- TONS of Awesome Extra Credit!!!
- Antialiasing A must for nice scenes (to render scenes without "jaggies")
- Interpolate trimesh material properties will make them look nicer
- Environment/Texture/Bump Mapping Relatively easy ways to create complex, compelling scenes
- Single Image Random Dot Stereograms
- Depth of field, Soft shadows, Motion blur, Glossy reflection most images we're used to have at least one of these effects
- NOTE: Please add control boxes for substantial ray tracing modifications so the required extensions are easily gradable
  - see sample solution style
  - Especially things like anti-aliasing, glossy reflection, soft shadows, etc.

# 3D AND 4D FRACTALS

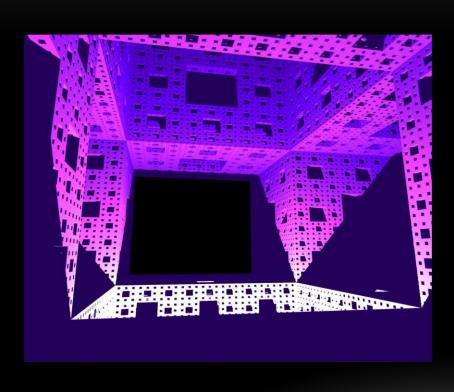

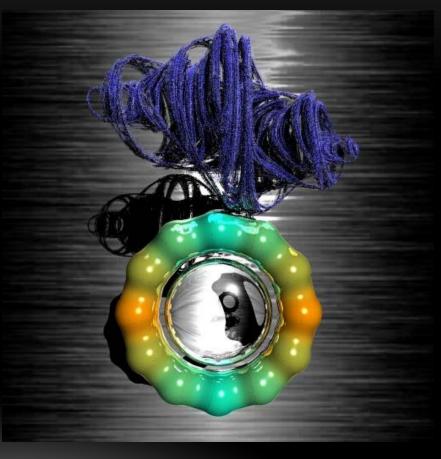

# CONSTRUCTIVE SOLID GEOMETRY

Allows for complex objects while still just intersecting simple primitives

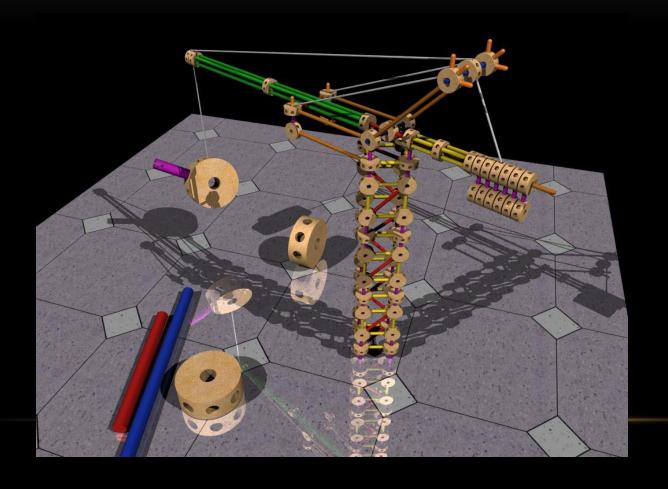

### **USING PLY MODELS**

 ply is one of the standard formats for 3D models

http://en.wikipedia.org/wiki/PLY\_%28file\_format%29

- There are a lot of ply models available online
- We provide a simple tool that converts ply models into .ray files.
- You still need to add lighting and material property.

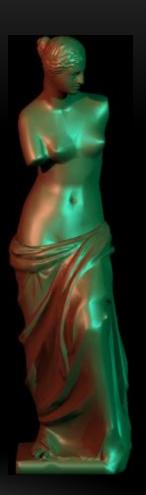

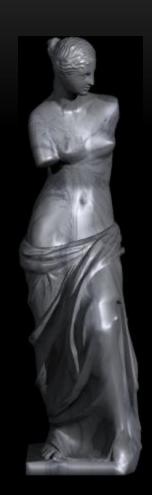

#### THE DREADED MEMORY LEAK!!!

- A Memory Leak can (and probably will) ruin your night of rendering hours before the artifact is due.
- depth 10, Anti-Aliasing, HUGE Image → ALL MEMORY CONSUMED BY ray.exe
  - at 1.8 GB on Hardware lab machines
- Cause: not calling free after allocating memory
  - Object constructors, vector (array) creation
- It is HIGHLY RECOMMENDED you have no memory leaks
- Solution: call the "delete [object]" on ANYTHING you create that temporarily
  - i.e. 3 byte temporary vectors in rayTrace function